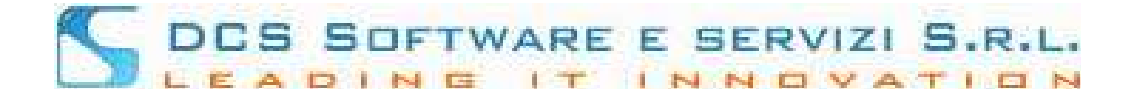

## **Guida Operativa - Gratuito Patrocinio Richiesta Integrazione – nuova versione**

In seguito alla presentazione di un'Istanza di Gratuito Patrocinio attraverso la piattaforma telematica Riconosco / Iscrivo Open Web, è possibile ricevere dall'Ordine una richiesta di integrazione al fine di perfezionare l'istanza presentata.

Con l'ultimo aggiornamento sono cambiate le logiche; in base al tipo di richiesta inviata dall'Ordine, sarà possibile sostituire, aggiungere o modificare i dati dell'Istanza.

Come di consueto riceverete una email certificata al vs. indirizzo PEC che vi notificherà della richiesta di integrazione e, direttamente all'interno della Piattaforma Riconosco, potrete apportare le integrazioni richieste direttamente dalla piattaforma telematica Riconosco/Iscrivo OpenWeb.

Salvo diverse indicazioni dell'Ordine, non sarà necessario rispondere alla mail certificata ricevuta al fine di integrare la pratica.

Tutte le pratiche per le quali è stata richiesta un'integrazione da parte del Consiglio sono ricercabili mediante l'icona "binocolo" selezionando la pratica in stato "richiesta integrazione".

Le pratiche in questo stato sono ora evidenziate in arancio, come mostrato nell'immagine seguente:

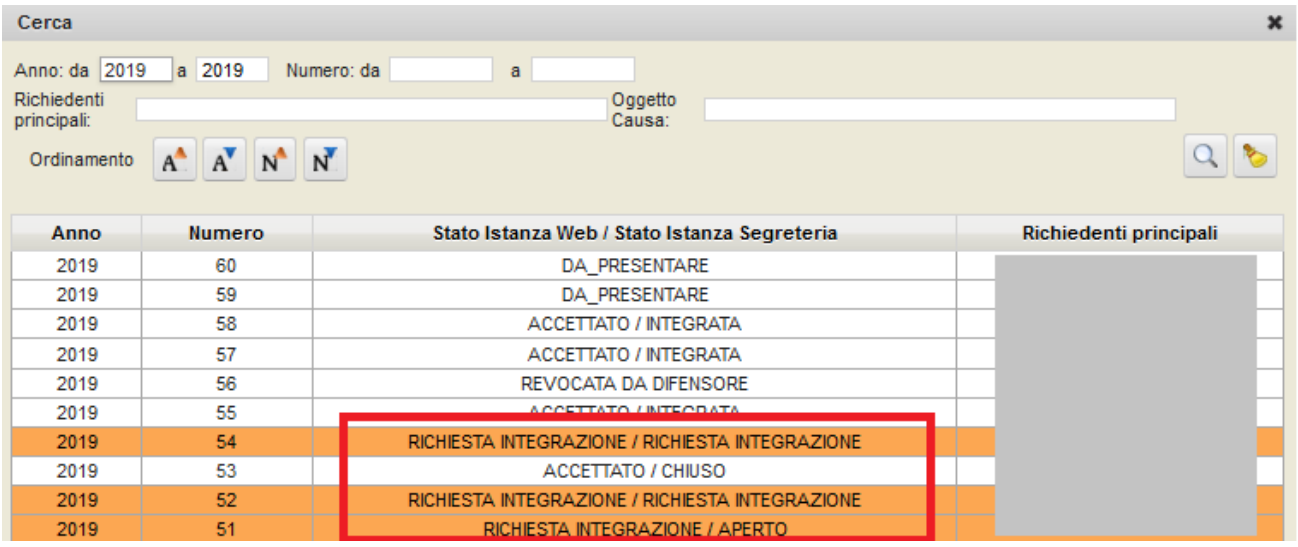

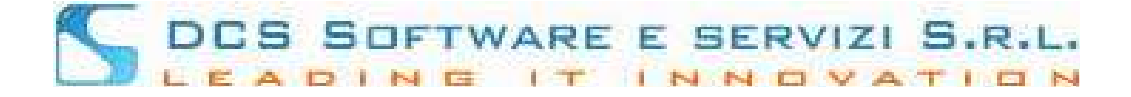

Selezionata la pratica desiderata verrà presentata una videata simile alla seguente nella quale abbiamo evidenziato in verde le sezioni sulle quali dovrete intervenire per effettuare le integrazioni

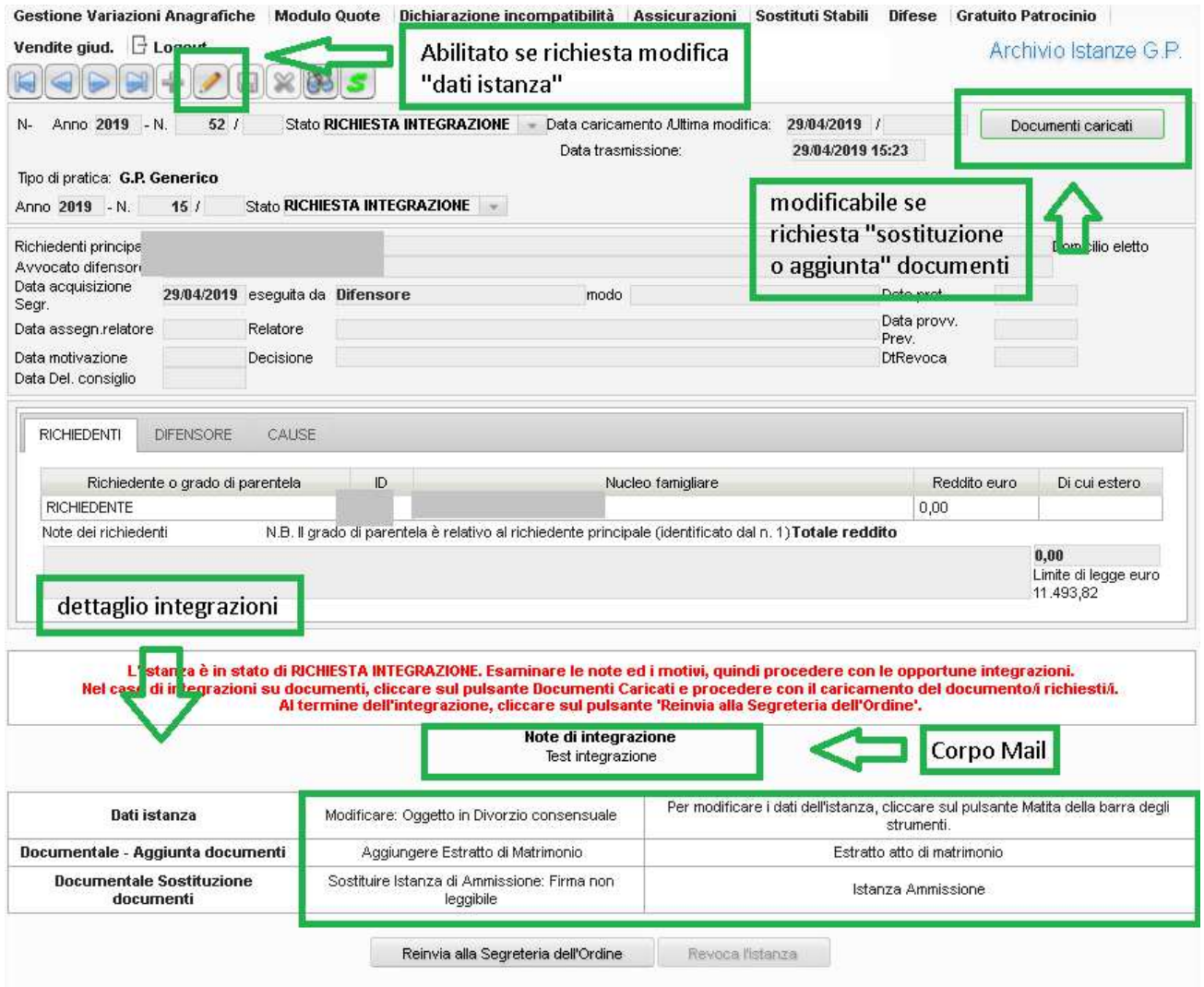

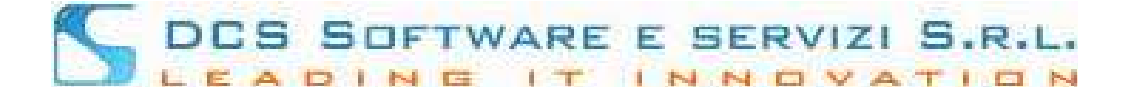

In base al tipo di richiesta integrazione ricevuta sarà possibile intervenire sulla pratica.

Vedrete quindi :

Il corpo dell'email, la stessa ricevuta a mezzo PEC:

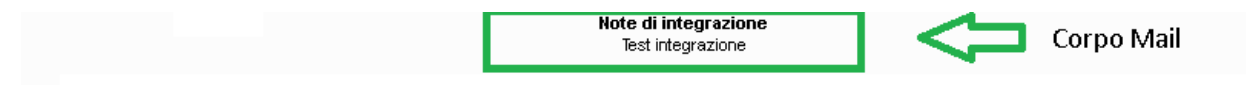

Le possibili richieste di integrazioni che possono pervenire dall'Ordine sono tre:

Dati istanza, aggiunta e/o sostituzione documentale

Quindi sarà visualizzata una tabella che avrà al più tre righe se saranno richieste tutte le tipologie di integrazioni

La tabella avrà sempre la prima colonna che dettaglia la tipologia di integrazione e la terza che dettaglia l'integrazione da fare (freccia gialla).

Qualora inserite in fase di richiesta di integrazione da Consiglio verrà anche valorizzata la seconda colonna, come ulteriore dettaglio delle modifiche da apportare (freccia rossa)

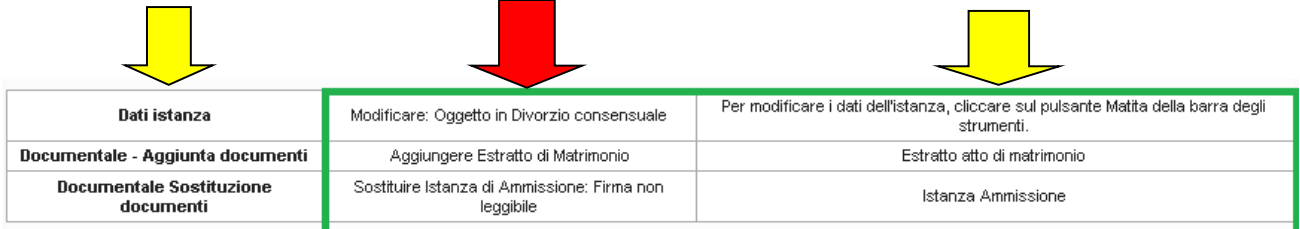

Se richiesta la modifica dei "dati istanza" quali: richiedente, componenti nucleo, dati causa etc., il tasto "modifica" sarà abilitato e vi consentirà di modificare i dati. Una volta modificata e salvata la pratica, l'Istanza di ammissione dovrà essere ristampata e firmata dal richiedente e riallegata nel documentale.

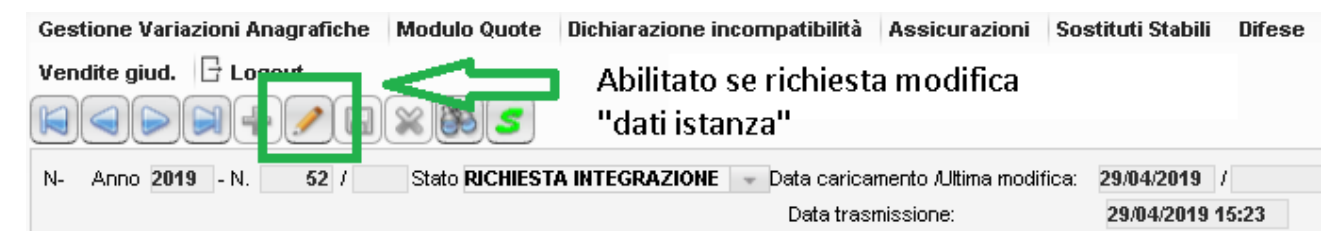

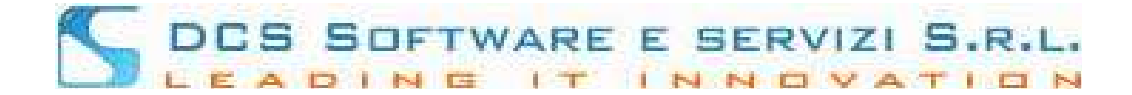

Dalla sezione **documenti caricati**, in relazione all'esempio mostrato dove viene richiesto di aggiungere l'estratto di matrimonio e la sostituzione dell'istanza di ammissione perché "firma non leggibile", potrete *solo ed esclusivamente* aggiungere l'Estratto e sostituire l'Istanza.

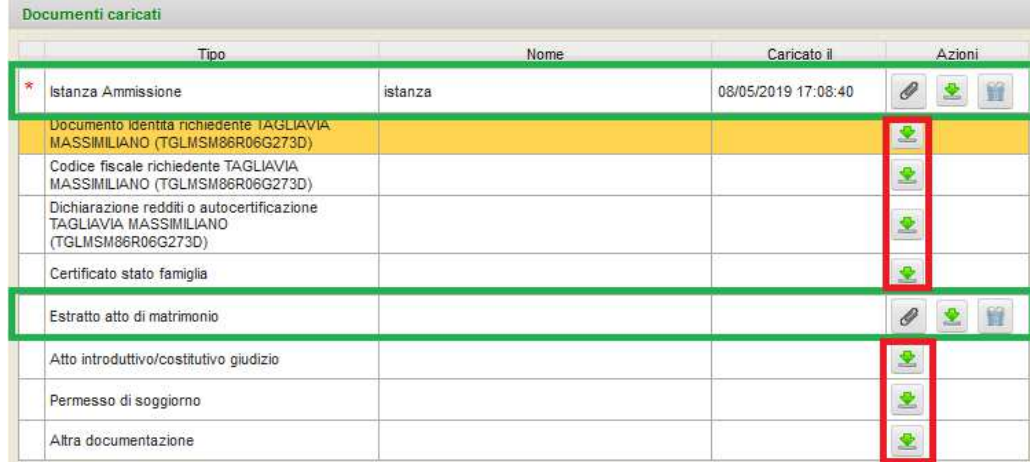

## *IMPORTANTE:*

sarà possibile reinviare la pratica all'Ordine solo una volta apportate tutte le modifiche contenute nella richiesta dall'integrazione.

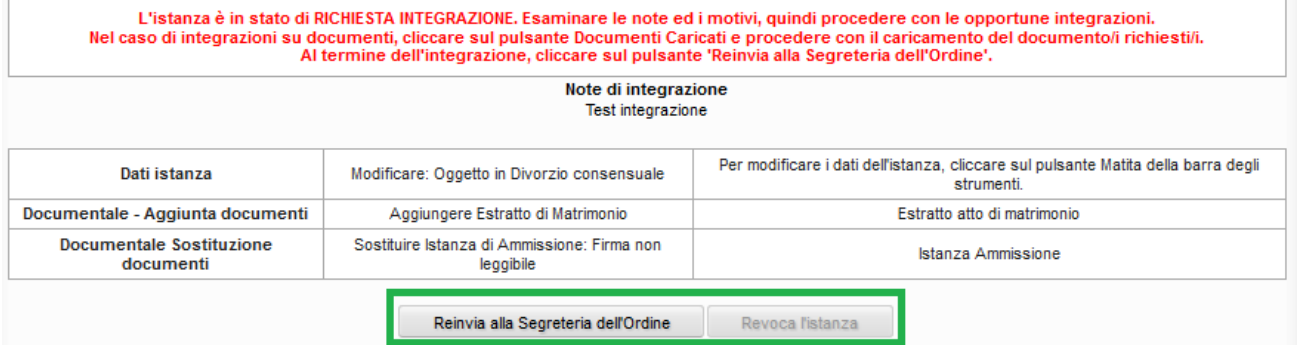